Apple bietet bei IOS die Möglichkeit eine App über das Internet zu laden.

Dazu muss ein Entwickler die App mit einem Sicherheits-Zertifikat versehen. In dieses Zertifikat muss die UDID (Unified Device ID) eingetragen sein.

Deshalb benötige ich diese UDID für jedes Gerät, das am Beta-Test teilnehmen soll.

Wenn das Gerät einmal eingetragen ist, kann man dann auch immer wieder neue Versionen aufspielen. Also muss man den Aufwand nur einmal treiben.

Es gibt nur eine wirklich sichere Methode die UDID eines Geräts zu ermitteln. Diese Methode wird hier beschrieben.

Dazu verbindet man das Gerät mit iTunes. In iTunes klickt man dann auf das Symbol für das Gerät am oberen Bildschirmrand.

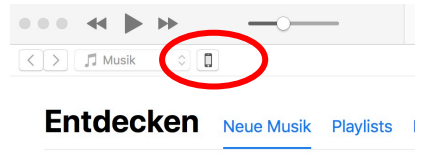

Es erscheint dann die Übersicht des Geräts. Dort klickt man auf die Seriennummer. Daraufhin wechselt die Anzeige auf die UDID. Die UDID ist eine Abfolge von Zahlen und Buchstaben. (siehe nächste Grafik)

Dummerweise kann man die UDID nicht auswählen und kopieren, sondern muss sie tatsächlich abschreiben oder man schickt einen Screenshot.

Am liebsten wäre mir, wenn ich die UDID über WhatsApp geschickt bekomme, weil dann die Übertragung verschlüsselt ist.

WhatsApp Nummer: 0170 926 984 9 Email Adresse: hopfenzitz@outlook.de

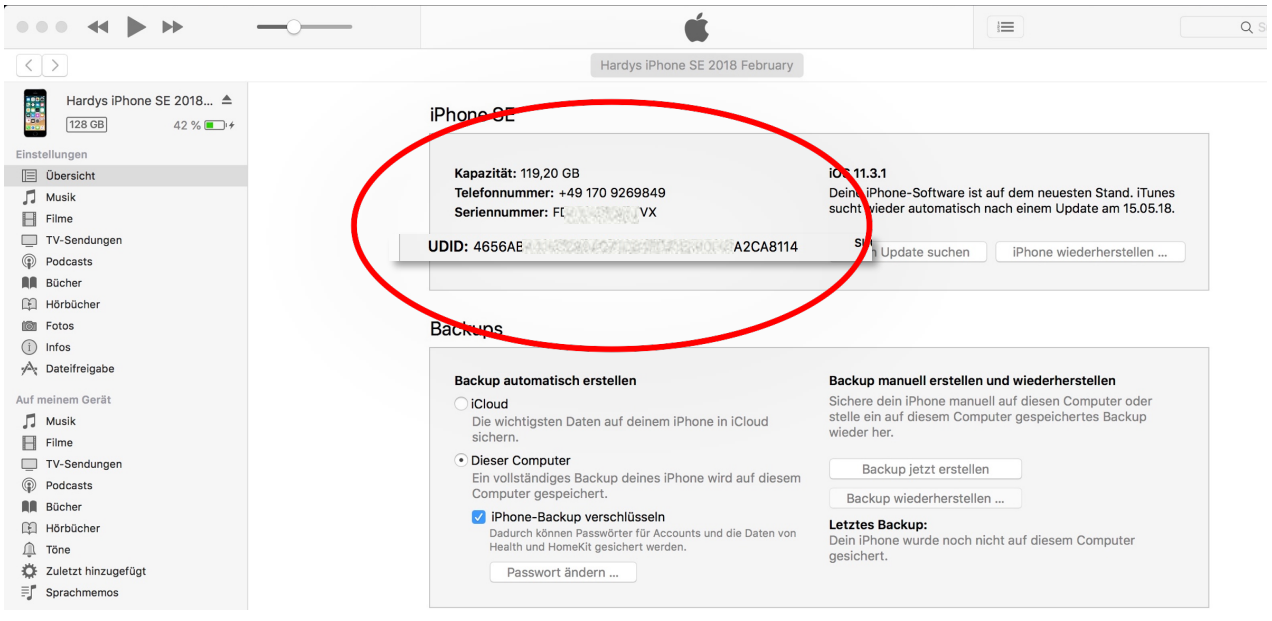